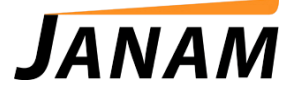

### **JanamCare Tutorial: Mac ADB and Fastboot Setup**

Contact: janamcare@janam.com

May 20, 2015

## **MacBookPro ADB and Fastboot Setup for XM5 and XT1**

*Requirements:*

Android Studio or Eclipse with the Android SDK and Platform-tools installed prior to following this guide.

Mac OSX Android Development Tools are located here: <https://developer.android.com/sdk/index.html#Requirements>

After you have setup the Android development environment, you will need to edit or create the adb\_usb.ini file and add the Janam vendor ID for your type of device. This is accomplished with one of the following commands;

To add the XM5 device:

#### **echo 0x2a48 >> ~/.android/adb\_usb.ini**

To add the XT1 device:

#### **echo 0x0fc1 >> ~/.android/adb\_usb.ini**

To make sure this process was succesful, search for the adb\_usb.ini file and open it using a Text Editor. The contents should appear as shown below:

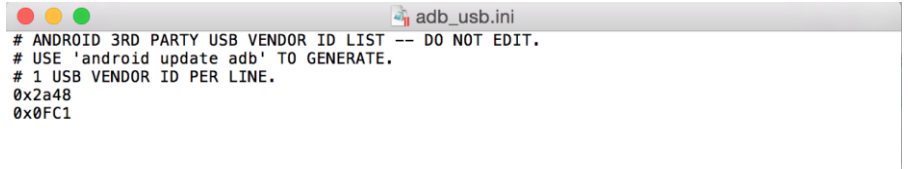

(This example has both devices added.)

The next step is to open a terminal window and test with ADB. If you installed the Android SDK in your home folder, this command will take you to the ADB folder:

#### **cd ~/android-sdk-macosx/platform-tools**

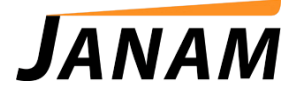

Inside the terminal window, enter the command below:

# **./adb devices**

The device will be listed and you now have ADB and Fastboot available on the device/development environment.

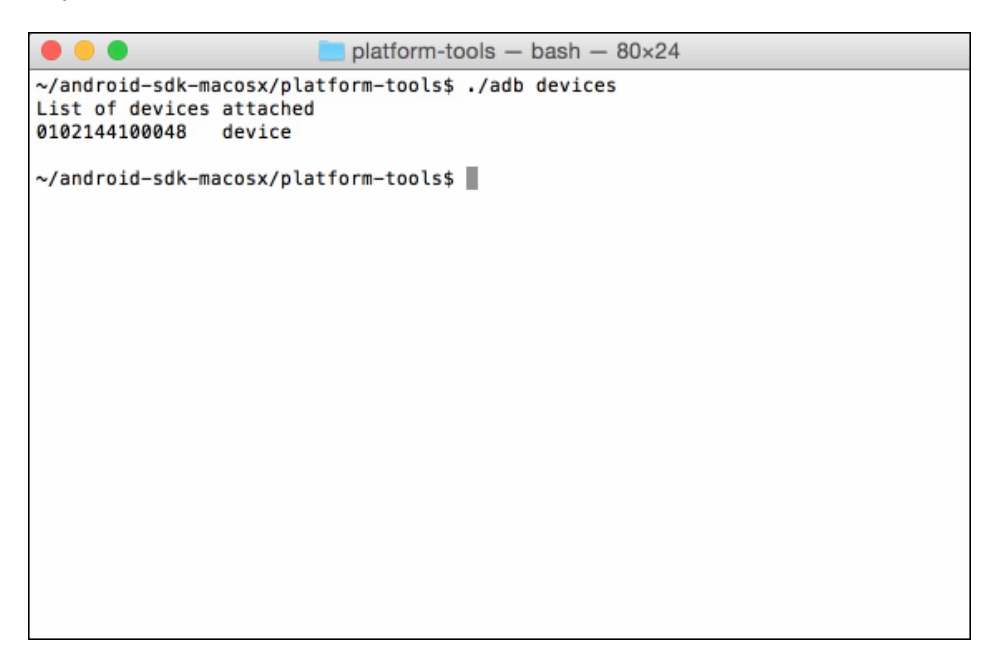

If you do not see a device listed, this likely means ADB was already running and needs to reload adb\_usb.ini. Simply kill the ADB server and retry devices.

**./adb kill-server ./adb devices**